## Construction d'un histogramme avec Excel

| $\overline{B}$     | c                             | D               | Е    | F | G | H        |       | J     | Κ     | L   | М            | N   | $\circ$ | $\overline{P}$ | Q                                                 | $\overline{\mathbf{s}}$<br>$\overline{R}$ |
|--------------------|-------------------------------|-----------------|------|---|---|----------|-------|-------|-------|-----|--------------|-----|---------|----------------|---------------------------------------------------|-------------------------------------------|
| D03S               |                               |                 |      |   |   |          |       |       |       |     |              |     |         |                |                                                   |                                           |
| ELEVE 1            | 5                             | 20 <sub>7</sub> |      |   |   |          |       |       |       |     |              |     |         |                |                                                   |                                           |
| ELEVE <sub>2</sub> | 6                             |                 | 19.1 |   |   |          |       |       |       |     |              |     |         |                |                                                   |                                           |
| ELEVE 3            | 6                             |                 |      |   |   |          |       |       |       |     |              |     |         |                |                                                   |                                           |
| ELEVE 4            |                               |                 |      |   |   |          |       |       |       |     |              |     |         |                |                                                   |                                           |
| ELEVE 5            |                               |                 |      |   |   |          |       |       |       |     |              |     |         |                |                                                   |                                           |
| ELEVE 6            |                               |                 |      |   |   |          |       |       |       |     |              |     |         |                |                                                   |                                           |
| ELEVE <sub>7</sub> | 8                             | $15 -$          |      |   |   |          |       |       |       |     |              |     |         |                |                                                   |                                           |
| ELEVE 8            | 8                             | 14              |      |   |   |          |       |       |       |     |              |     |         |                |                                                   |                                           |
| ELEVE 9            | 8                             |                 |      |   |   |          |       |       |       |     |              |     |         |                |                                                   |                                           |
| ELEVE 10           | 8                             | 12              |      |   |   |          |       |       |       |     |              |     |         |                |                                                   |                                           |
| ELEVE 11           | 9                             |                 |      |   |   |          |       |       |       |     |              |     |         |                |                                                   |                                           |
| ELEVE 12           | 10                            | $10 -$          |      |   |   |          |       |       |       |     |              |     |         |                |                                                   |                                           |
| ELEVE 13           | 11                            |                 |      |   |   |          |       |       |       |     |              |     |         |                |                                                   |                                           |
| ELEVE 14           | 11                            | 8               |      |   |   |          |       |       |       |     |              |     |         |                |                                                   |                                           |
| ELEVE 15           | 11                            |                 |      |   |   |          |       |       |       | 5 5 |              |     |         |                |                                                   |                                           |
| ELEVE 16           | 12                            |                 |      |   |   |          |       |       |       |     |              |     |         |                |                                                   |                                           |
| ELEVE 17           | 12                            |                 |      |   |   |          |       |       |       |     |              |     |         |                |                                                   |                                           |
| ELEVE 18           | 12                            | 5.              | 5.   |   |   |          |       |       |       |     |              |     |         |                | 2                                                 |                                           |
| ELEVE 19           | 12                            |                 |      |   |   |          |       |       |       |     |              |     |         |                |                                                   |                                           |
| ELEVE 20           | 12                            |                 |      |   |   |          |       |       |       |     |              |     |         |                |                                                   |                                           |
| ELEVE 21           | 12                            |                 |      |   |   |          |       |       |       |     |              |     |         |                |                                                   |                                           |
| ELEVE 22           | 13                            |                 |      |   |   |          |       |       |       |     |              |     |         |                |                                                   |                                           |
| ELEVE 23           | 14                            | ل 0             |      |   |   | [0;2]    | [2;4] | [4;6] | [6;8] |     | [8;10]       |     |         |                | $[10;12]$ $[12;14]$ $[14;16]$ $[16;18]$ $[18;20]$ |                                           |
| ELEVE 24           | 14                            |                 |      |   |   |          |       |       |       |     |              |     |         |                |                                                   |                                           |
| ELEVE 25           | 14                            |                 |      |   |   |          |       |       |       |     |              |     |         |                |                                                   |                                           |
| ELEVE 26           | 14                            |                 |      |   |   | moyenne: |       | 11,2  |       |     | ecart type : | 3,5 |         |                |                                                   |                                           |
| ELEVE 27           | 14                            |                 |      |   |   |          |       |       |       |     |              |     |         |                |                                                   |                                           |
| ELEVE 28           | $\left[ \frac{15}{2} \right]$ |                 |      |   |   |          |       |       |       |     |              |     |         |                |                                                   |                                           |
|                    |                               |                 |      |   |   |          |       |       |       |     |              |     |         |                |                                                   |                                           |

**Etape n° 1 : Construction du tableau des intervalles et des effectifs**

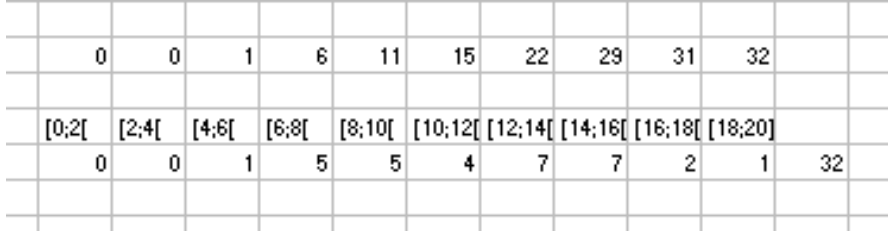

Pour cela utilisons la fonction FREQUENCE

Syntaxe: FREQUENCE((C:C); {1,99})

(C:C) signifie que la plage de données ( les notes des élèves) est la colonne C.

{1,99}signifie que nous calculon le nombre de notes qui sont inférieures à 1,99.

La première ligne de notre calcul contient donc les fréquences avec pour bornes les valeurs :

1,99 - 3,99 - 5,99 - 7,99 - 9,99 - 11,99 - 13,99 - 15,99 - 17,99 - 20.

La deuxième ligne contient les intervalles (ceci dans le but d'écrire en abscisse sur le graphique ces intervalles ).

La troisième ligne contient les effectifs par intervalles : Il s'agit d'un simple calcul à partir des valeurs obtenues sur la première ligne.

**Etape n° 2 :Construction de l'histogramme**

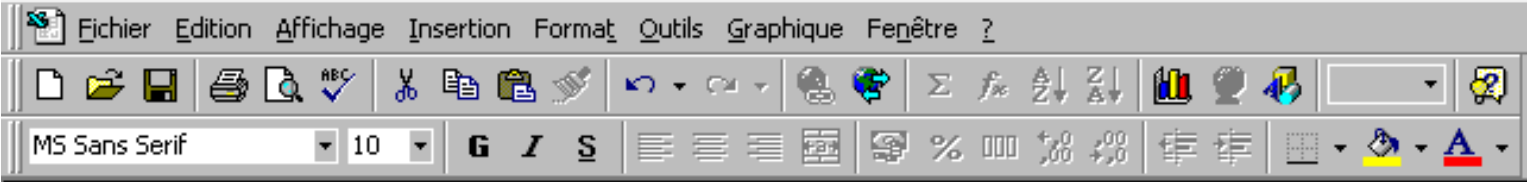

Pour cela, utilisons l'assistant graphique :

Après avoir sélectionné la plage de données :

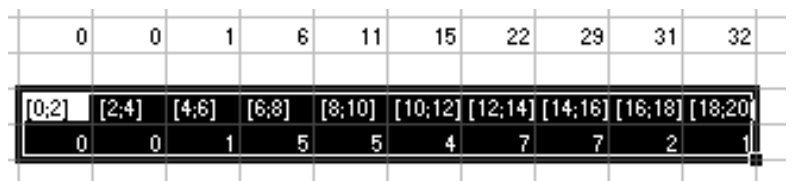

Nous cliquons sur **the substitute** et nous voyons apparaître la fenètre suivante :

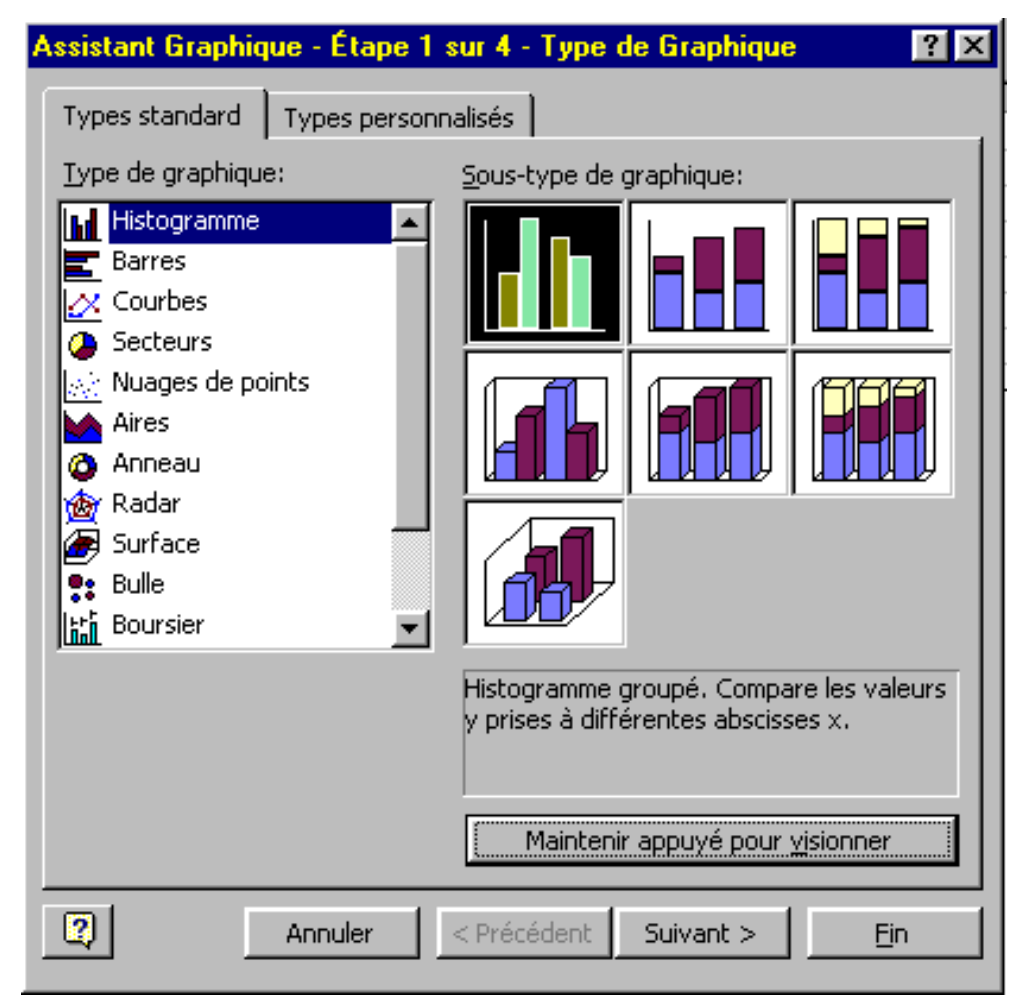

Après avoir choisi Hostigramme, nous cliquons sur suivant :

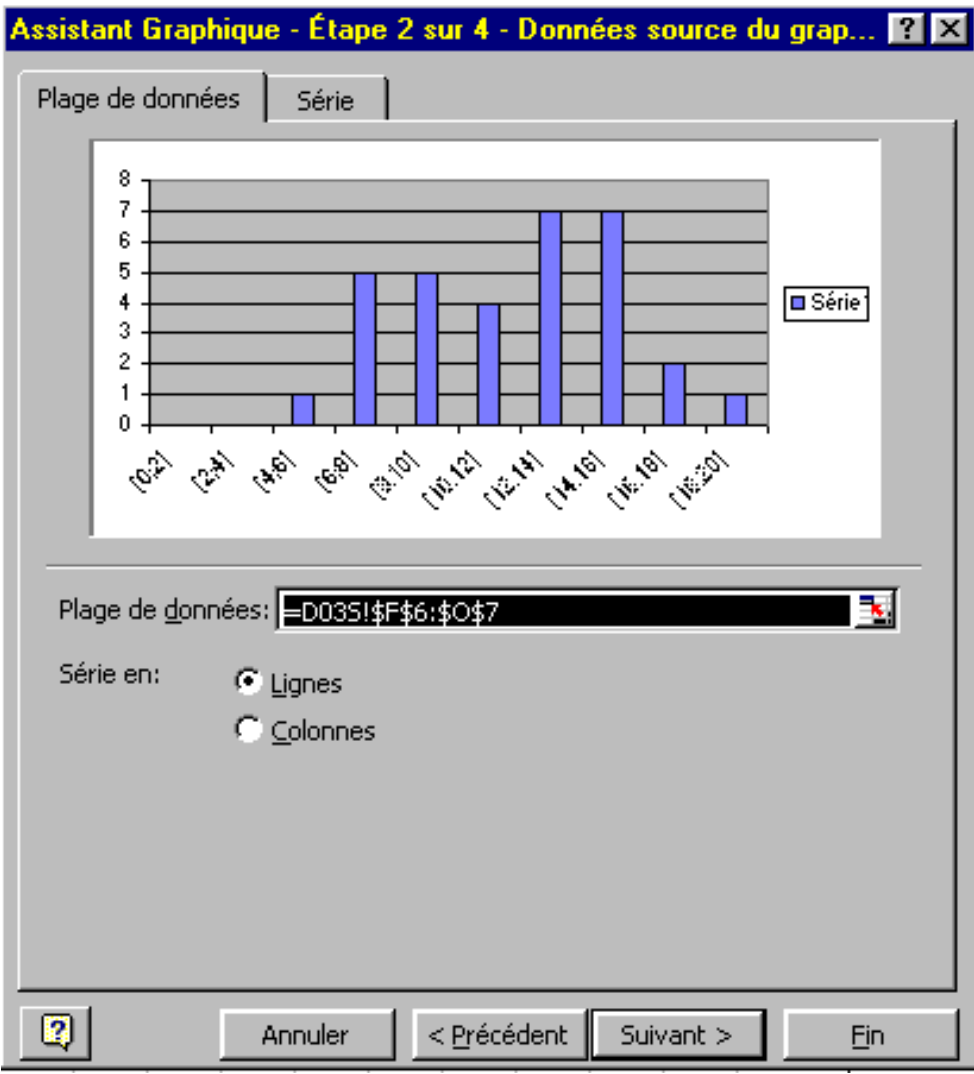

Ici nous cliquons sur suivant sans nous préoccuper :

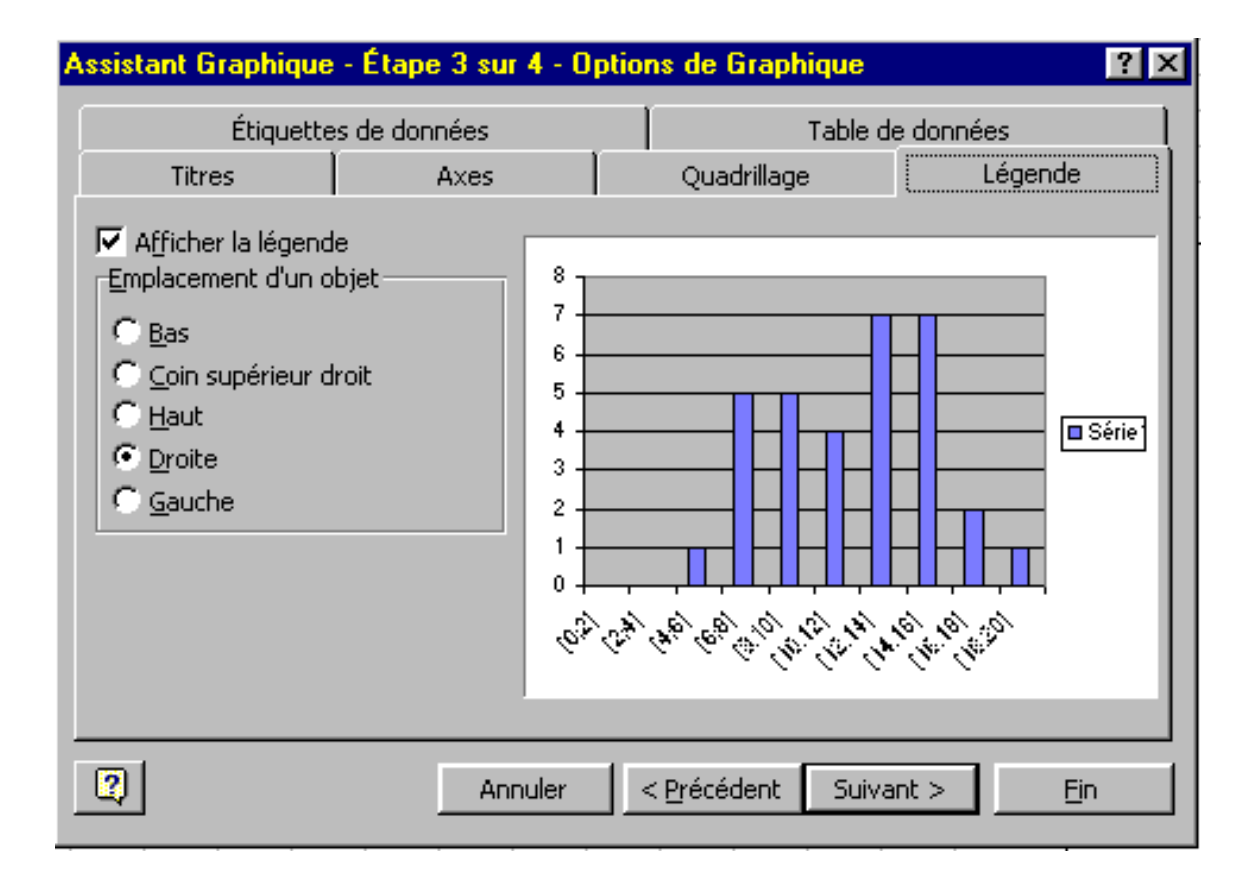

Choisissons de ne pas afficher la légende :

En cliquant dans la case à gauche de Afficher la légende, nous déselectionnons celle-ci.

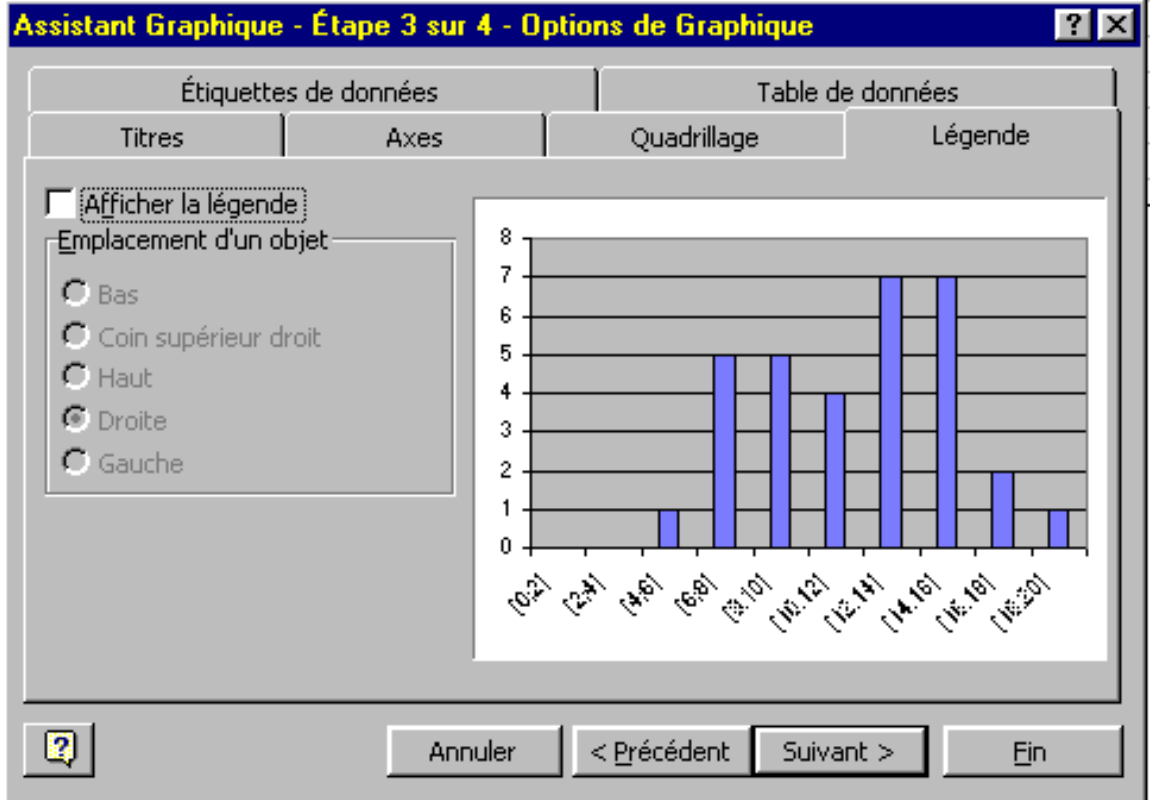

De même en cliquant sur l'onglet quadrillage, nous supprimons le quadrillage sur l'axe des ordonnées :

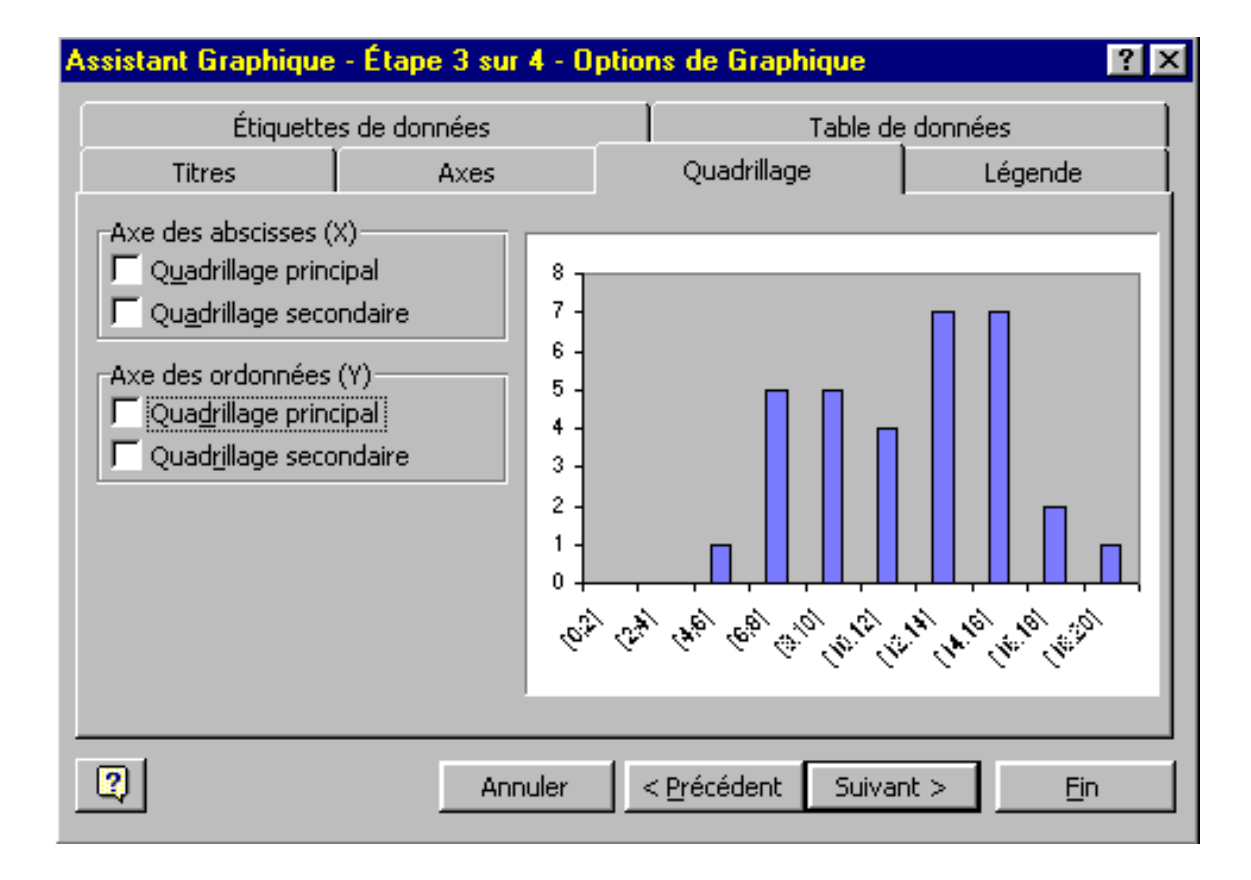

Un dernier clic sur suivant :

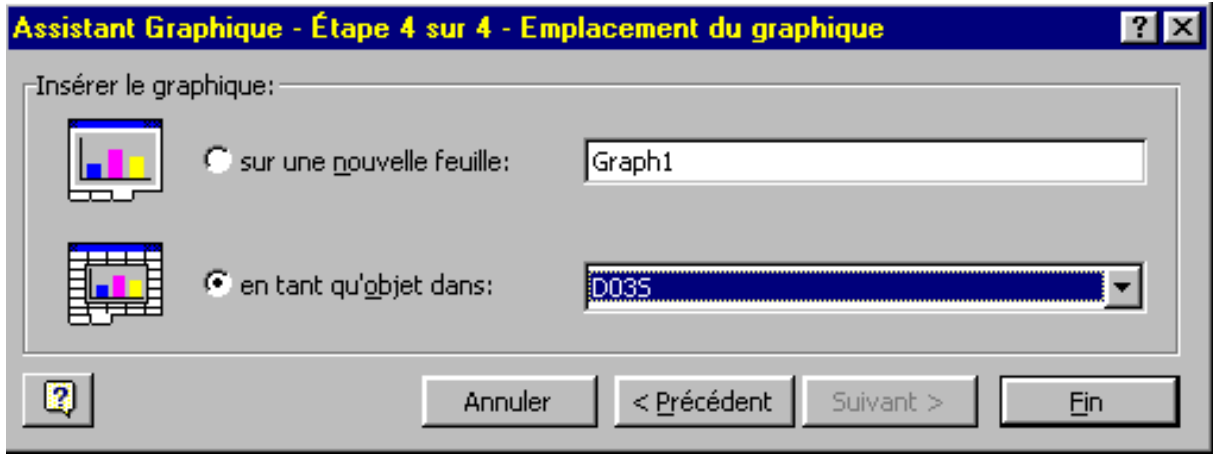

puis sur fin et nous obtenons le graphique :

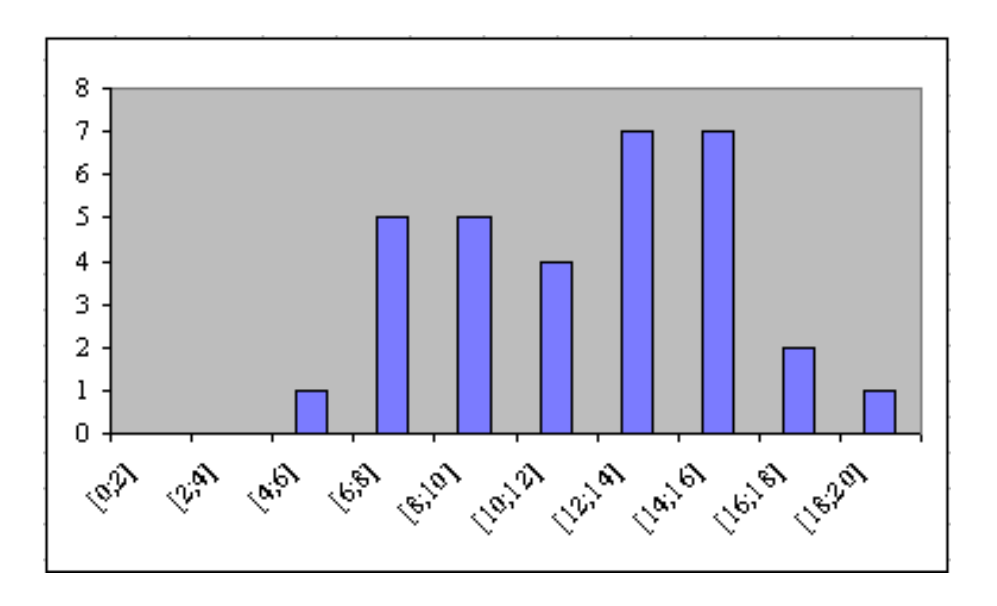

Pour modifier le fond gris nous selectionnons la zone de traçage :

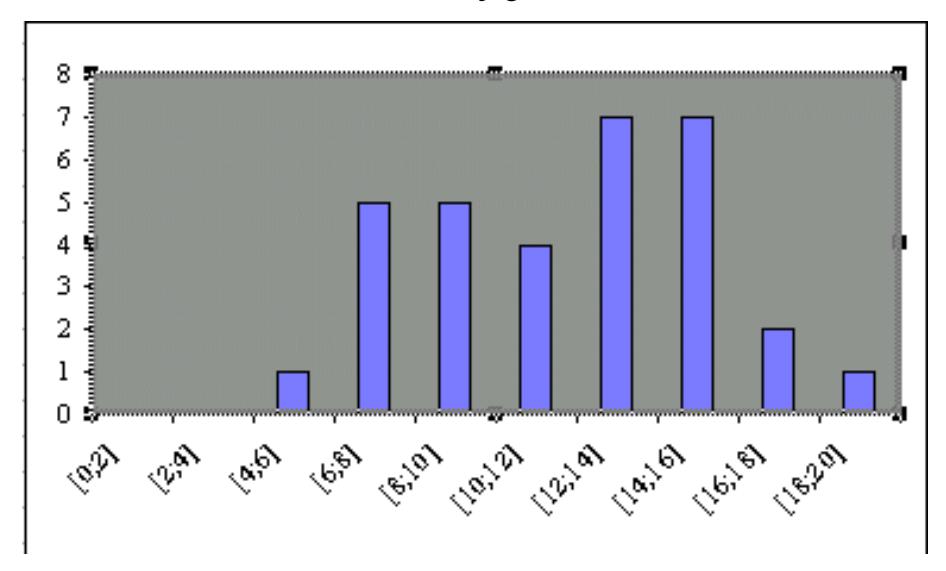

Un clic droit sur la souris fait apparaître un menu déroulant dans lequel nous allons sélectionner la première option : Format de la zone de traçage :

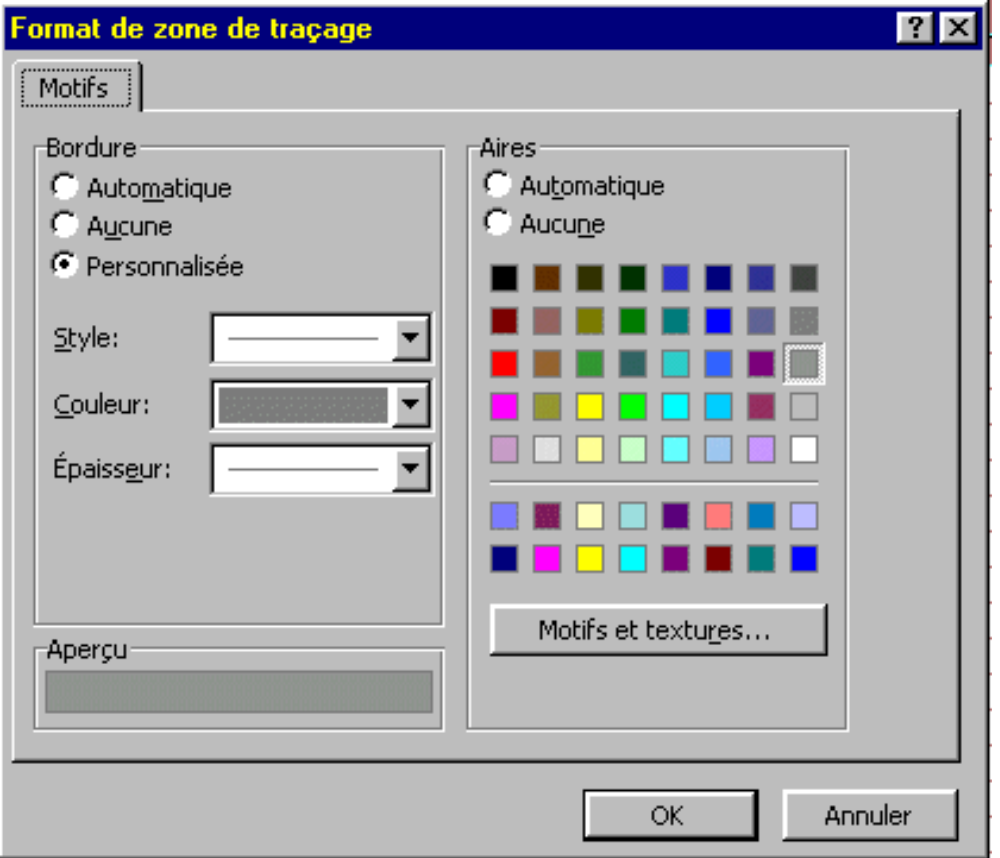

Nous allons cocher Aucune dans la partie Aires :

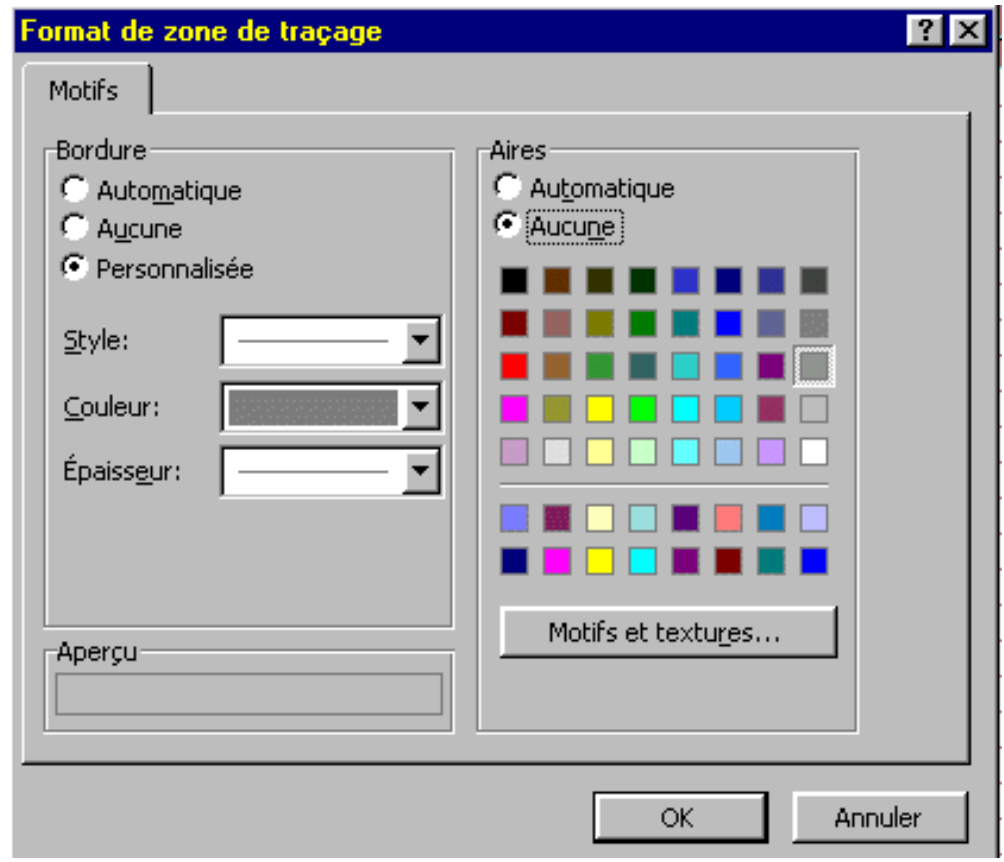

Nous obtenons alors le graphique suivant :

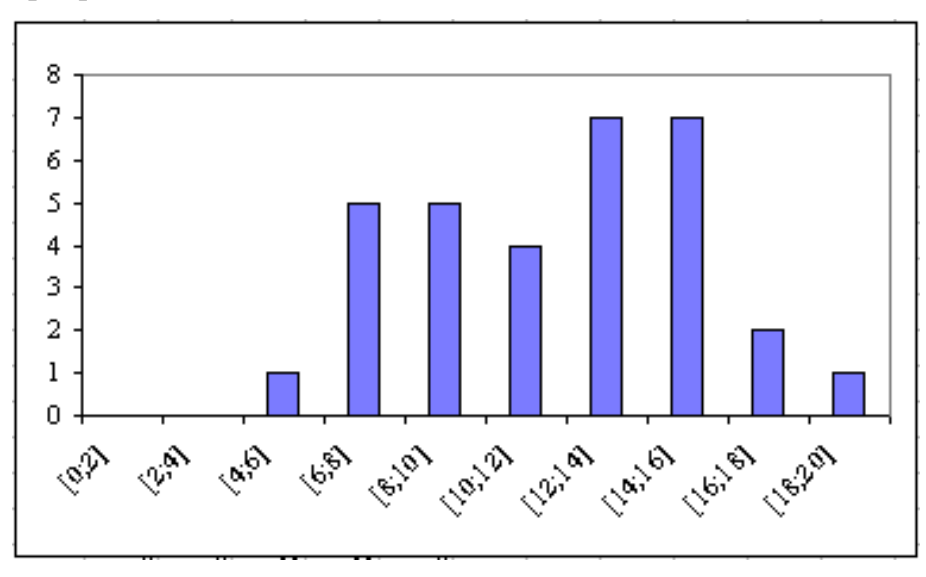

En sélectionnant la série :

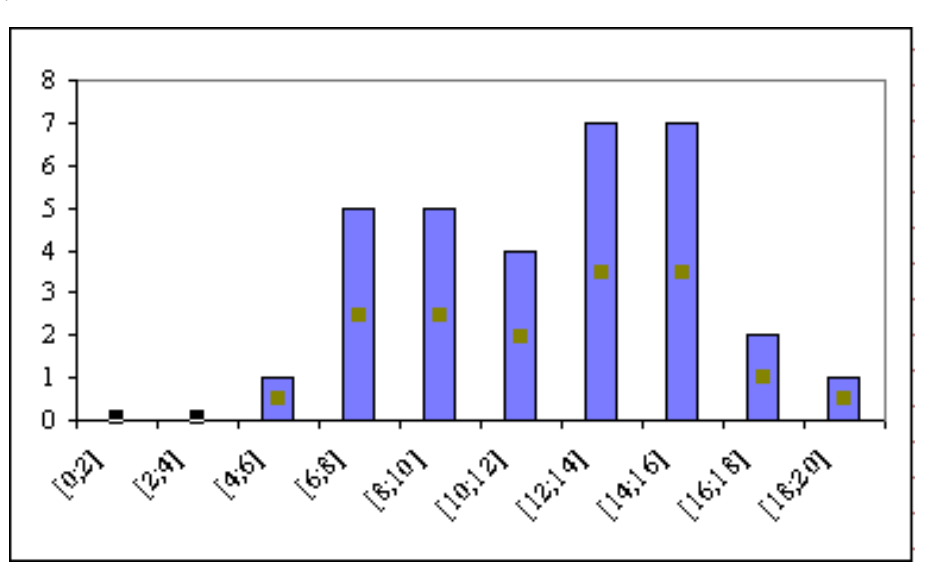

Un clic droit nous ouvre un menu dans lequel nous choisissons la première option : Format de série de données

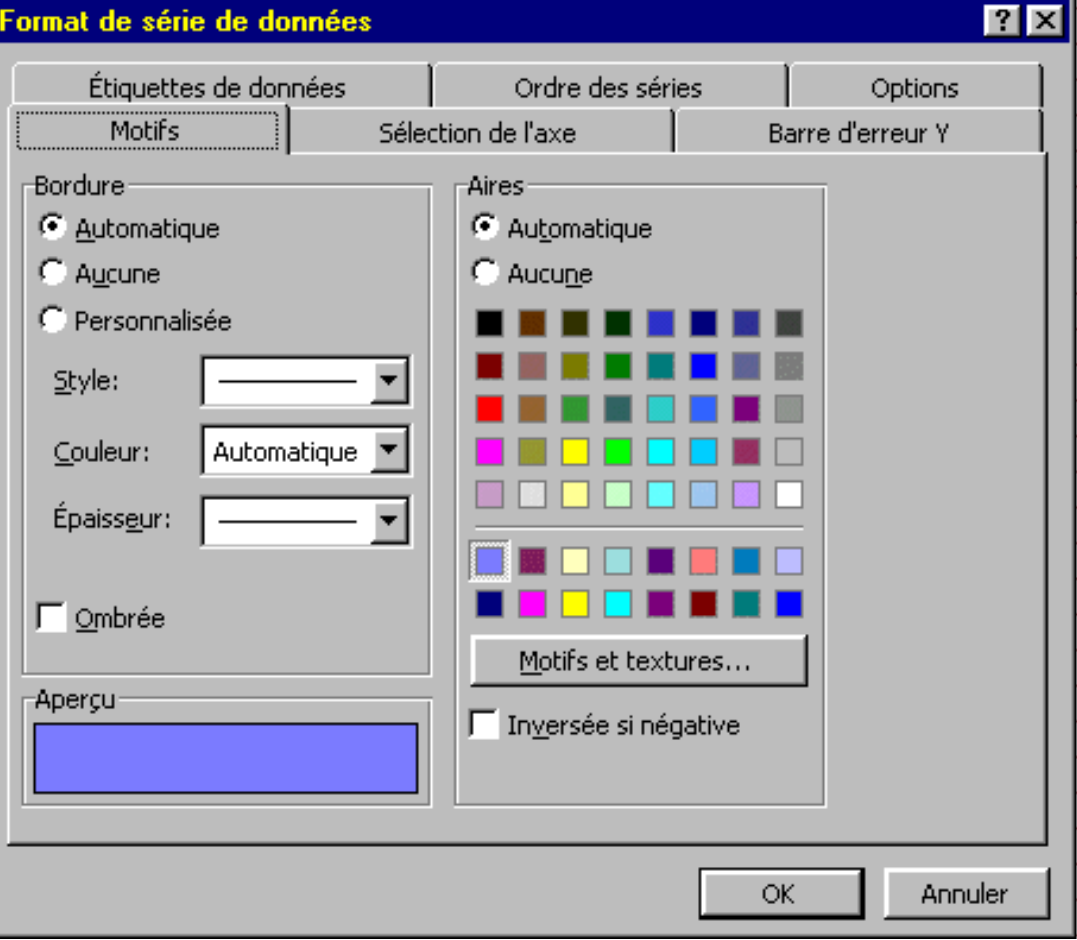

Nous pouvons alors changer le motif de dessin : ( Ici pour retrouver celui de l'image de départ ) Choisissons d'abord une aire rouge :

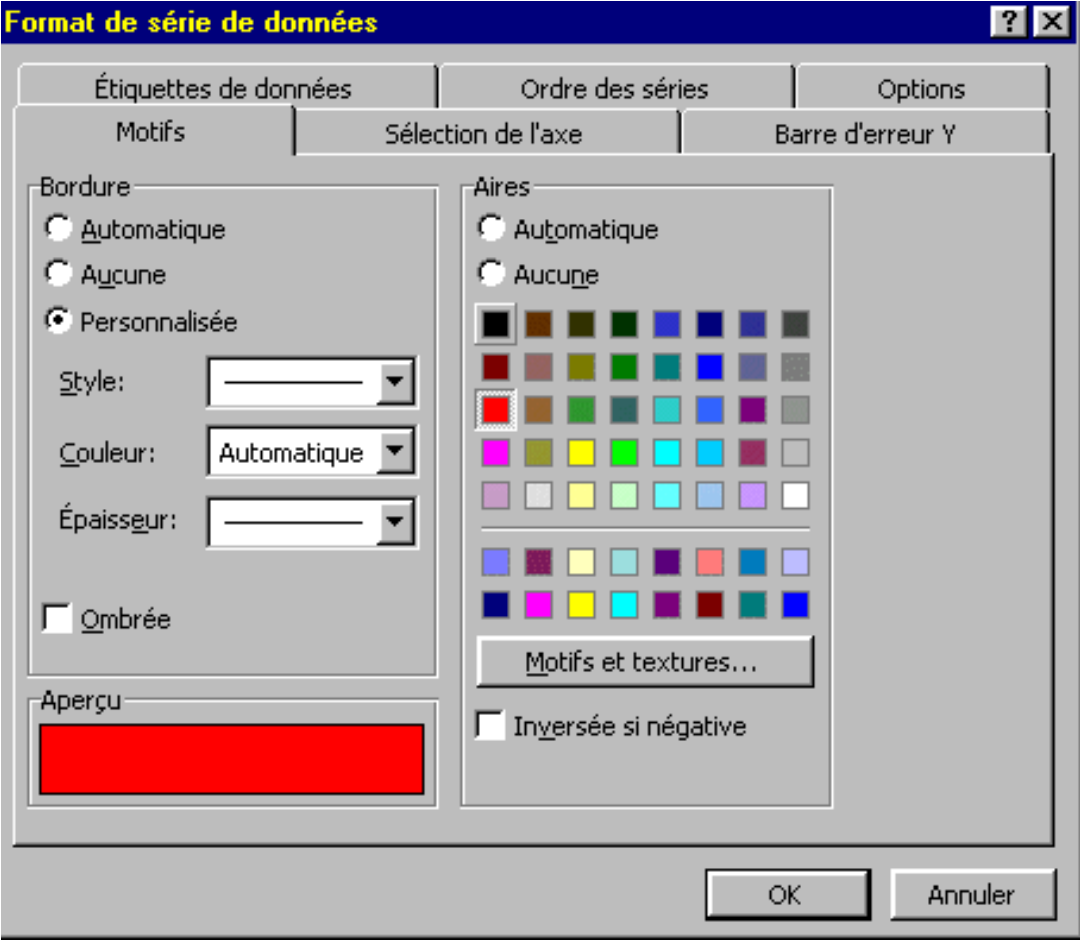

puis un motif en pointillé :

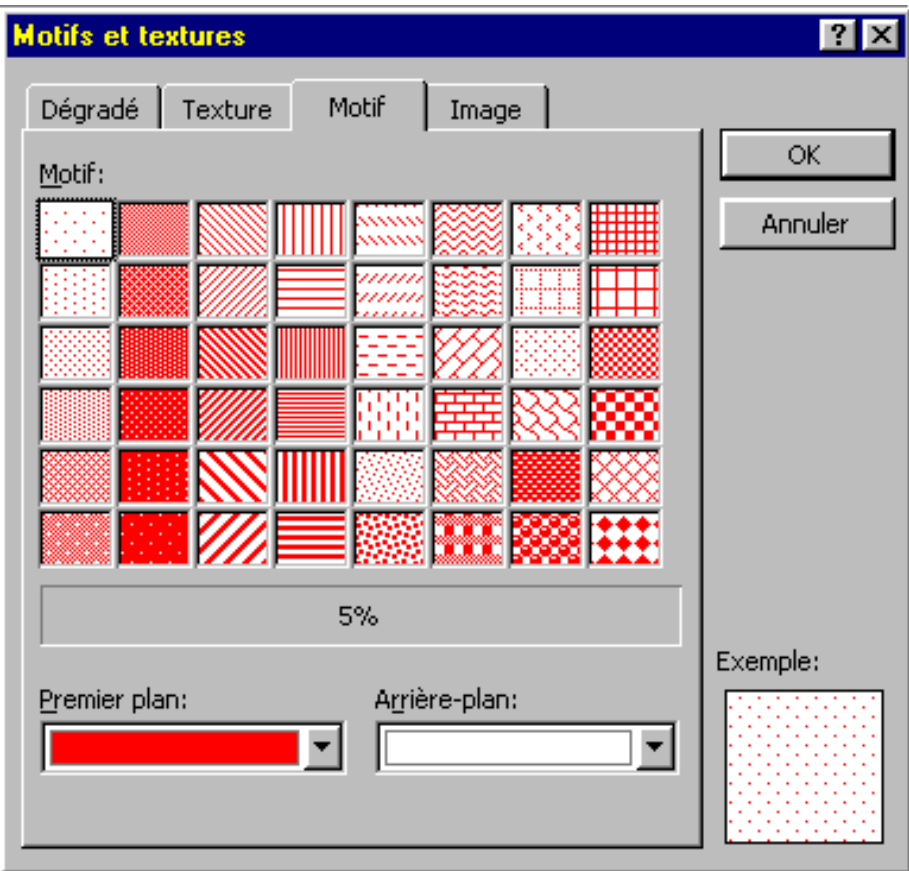

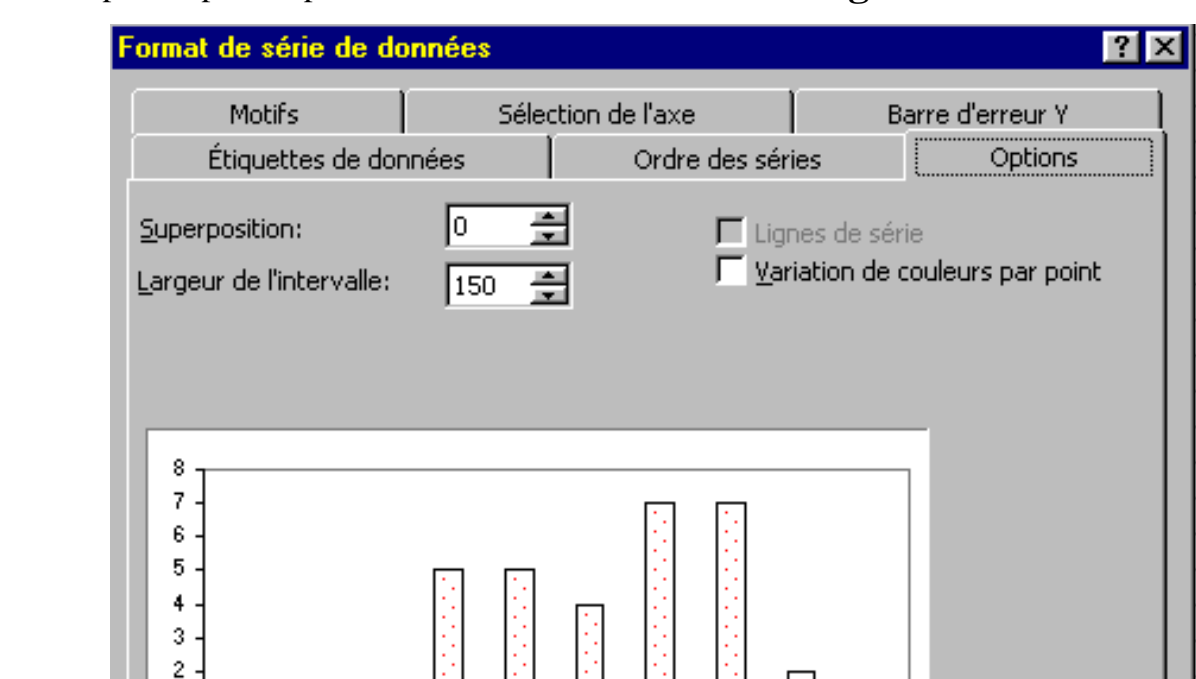

Mais ce qui est le plus important pour nous : **Obtenir un vrai histogramme**

Il suffit de mettre le chiffre 0 en largeur de l'intervalle pour obtenir un vrai histogramme et non plus un diagramme en tuyau d'orgues.

ОК

Annuler

(8) (8) (8) (8) (8) (8) (8) (8) (8)

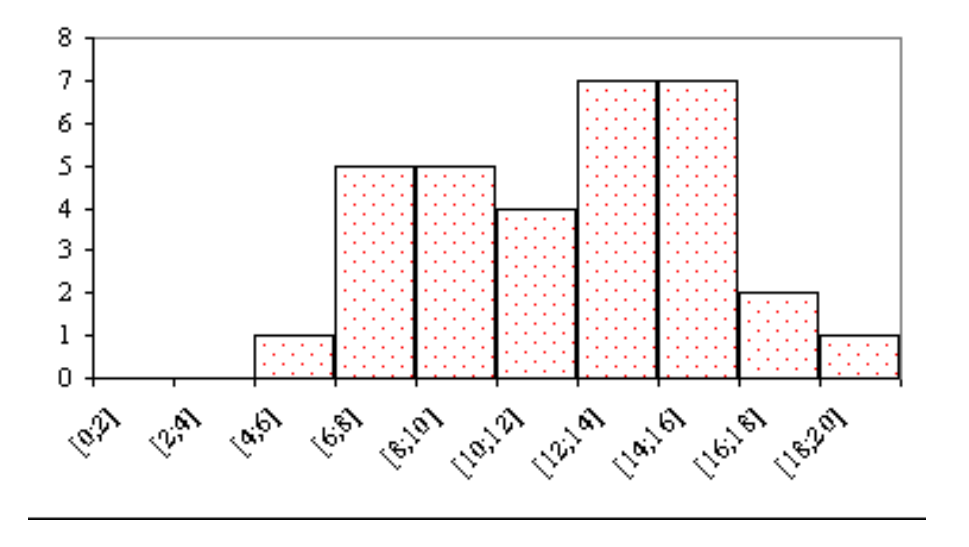

On peut aussi indiquer les hauteurs des rectangles en sélectionnant Afficher valeurs dans l'onglet Etiquettes de

 $\mathbf{1}$ 0

 $\hat{\mathcal{C}}^{\star}_{\mathcal{O}}$ 

1233

 $\hat{\mathcal{A}}_{\mathbf{r},\mathbf{r}}$ 

## données :

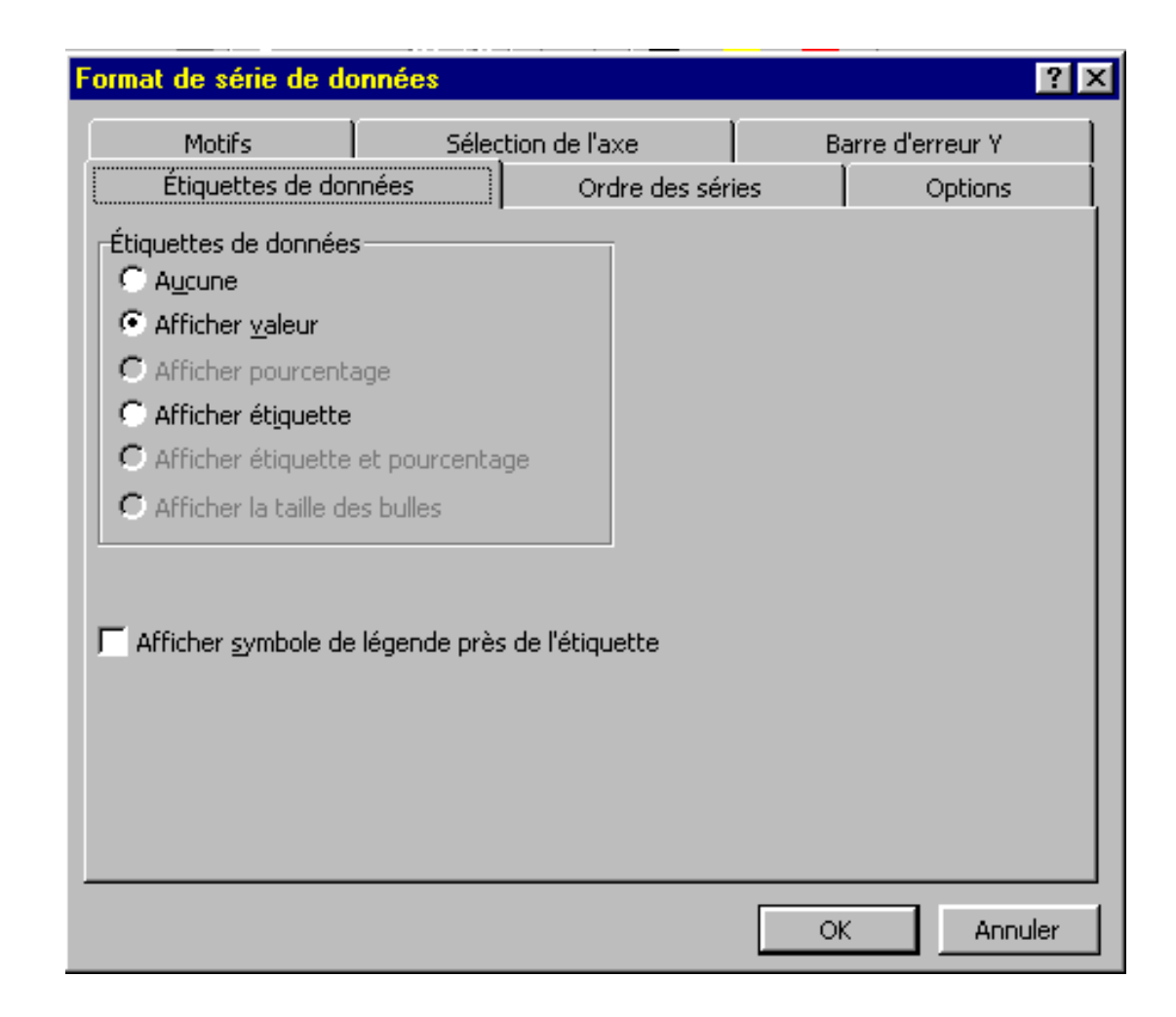

Nous obtenons alors le graphique suivant :

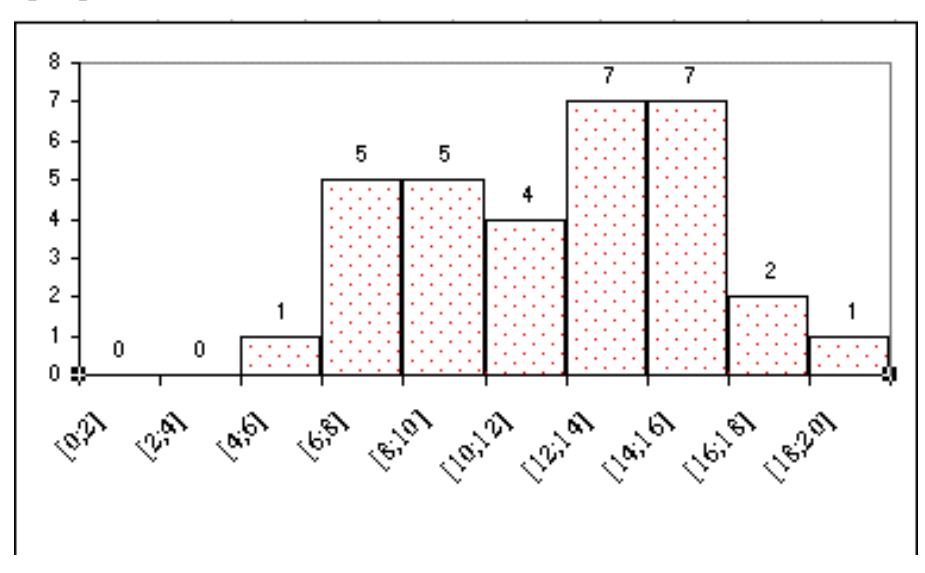

Modifions aussi l'écriture en abscisse qui n'est pas très jolie : Pour cela on clique sur les valeurs en abscisse pour selectionner l'axe des abscisses. Un clic droit sur la souris ouvre un menu dans lequel on sélectionne Format de l'axe.

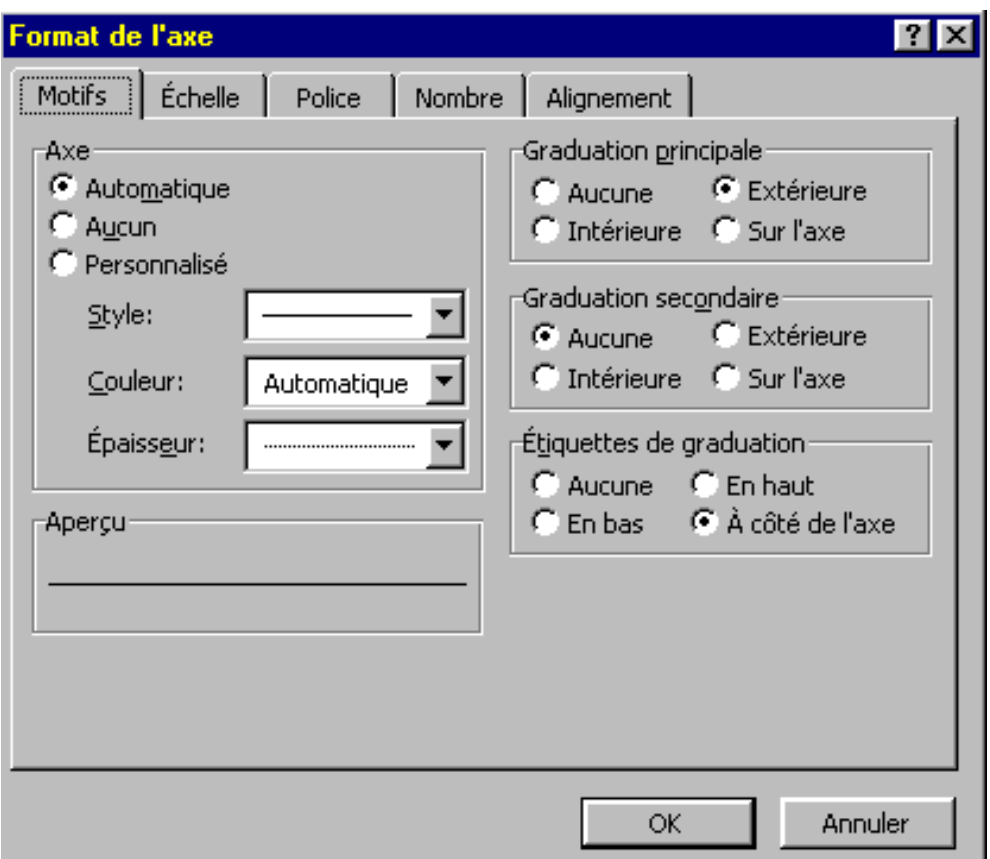

Ici il ne reste plus qu'à choisir ce que l'on veut.

Exemples :

1- Le choix d'une police de taille 8 permet d'obtenir le graphique suivant :

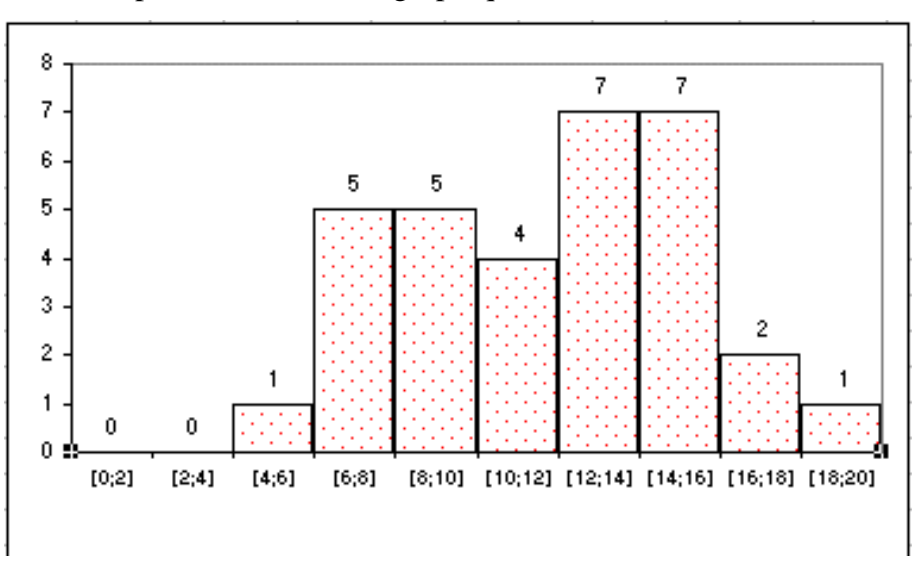

2 - On peut faire la même chose avec l'axe des ordonnées et choisir par exemple une échelle de 0 à 15.

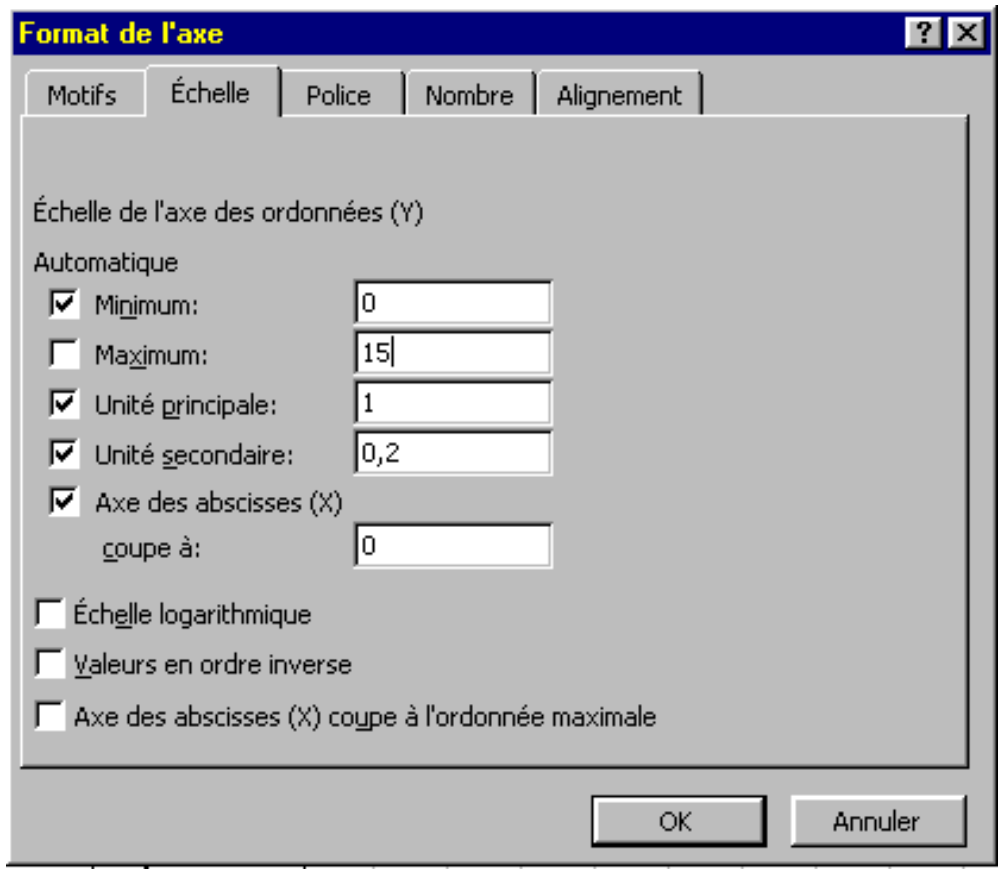

et le graphique deviendra :

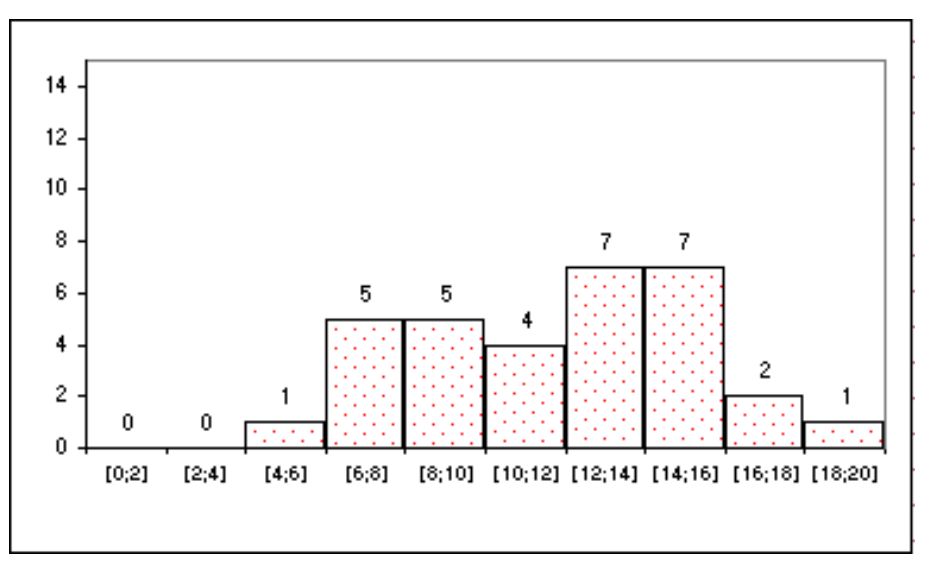

. . . A suivre ...